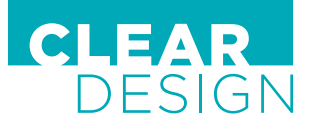

# **4-POSITION MEMORY** BOOST PRO CONTROLLER

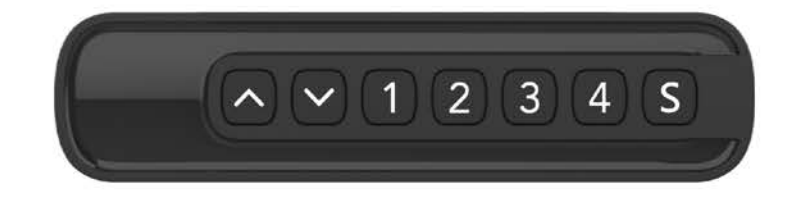

## **INITIALIZATION PROCEDURE**

- Press and hold  $\land$  and  $\lor$  simultaneously (do not release) Both leg columns will start moving down and the display reads "SEI". When legs reach the lowest position, the handset will beep and desk will rise slightly and then stop. Release the buttons.
- The system is now operational and LED display will now show the current height.

## **SET AND USE MEMORY PRESET OPTIONS**

- Press and hold the  $\land$  button or the  $\lor$  button to adjust, and release when at desired height.
- Press and hold the  $\boxed{S}$  and any of the  $\boxed{1}$  (2)  $\boxed{3}$  buttons for 3 seconds.
- Handset will beep 3 times and set height will flash for 3 seconds; height preset is now saved.
- To return to a saved position, press and hold the chosen memory preset button until the desk reaches the saved height.

#### **PROGRAMMING ONE-TOUCH OR CONSTANT-TOUCH ADJUSTMENTS**

- Press and hold the  $\land$  and the  $\boxed{2}$  buttons simultaneously for 3 seconds until screen displays either "A11" (Constant-Touch) or **"A12"** (One-Touch).
- Press the  $\wedge$  or  $\vee$  buttons to change to desired function.
- Press and hold the  $\Omega$  button for 2 seconds and release.

## **LOCK DESK HEIGHT LIMITS**

#### **Set Maximum Height**

- Set the desk at the desired maximum height.
- Press and hold the  $\land$  and  $\boxed{S}$  buttons for 3 seconds until the screen displays **"HLS"**, then release.
- Release buttons to complete; maximum height is now set.

#### **Set Minimum Height**

- Set the desk at the desired minimum height.
- Press and hold the  $\vee$  and  $\boxed{\mathsf{S}}$  buttons for 3 seconds until the screen displays **"LLS"**, then release.
- Release buttons to complete; minimum height is now set.

### **UNLOCK HEIGHT LIMITS**

- Press and hold the  $\land$ ,  $\lor$  and  $\boxed{\mathbb{S}}$  buttons for 3 seconds until screen flashes "LS-".
- Release buttons to complete; height limits have been unlocked.

## **TOGGLE THE DISPLAY UNIT FORMAT**

- Press and hold the  $\boxed{2}$  and  $\boxed{3}$  buttons simultaneously for 3 seconds.
- The height information will change between **"A21"** centimeters and **"A22"** inches .
- Release the buttons to complete.

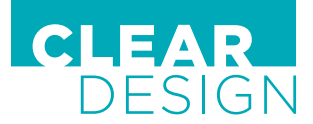

## **4-POSITION MEMORY** BOOST PRO CONTROLLER

## **ADJUST THE ANTI-COLLISION SENSITIVITY**

- Press and hold the  $\wedge$  and  $\Box$  buttons simultaneously for 3 seconds until screen flashes the current sensitivity.
- Repeat the operation until you get to the desired sensitivity between **"A01"** (highest sensitivity) and **"A03"** (lowest sensitivity).
- Release buttons to complete.

## **TROUBLESHOOTING**

#### **Legs not responding to or buttons**

If legs are not moving up or down, are rising slowly, or if one leg doesn't move when others do, check all connections to be sure they are correct and re-initialize the table.

#### **ERROR CODES**

#### **Display reads "ER1"**

Leg column heights do not match. Run the reset procedure (below) to resolve.

#### **Display reads "ER2"**

Constant running of system for 4 minutes or longer. Let the system cool down for 20 minutes before adjusting workstation.

#### **Display reads "ER3"**

Accidental power failure. Check that all cables are securely connected then run the reset procedure.

#### **If the desk is still not functioning properly, follow the Reset Procedure below.**

#### **Reset Procedure**

- Press and hold  $\land$  and  $\lor$  simultaneously for 5 seconds until both leg columns are in lowest position.
- Press and hold  $\wedge$  and  $\vee$  buttons again until the desk lowers a little bit more, slightly rises, and stops. Release buttons.
- The system is now reset and operational.

If your issue has not been resolved using the troubleshooting guide, please contact our customer support team at customerservice@mycleardesign.com or 1-866-304-7197.